## **Table of Contents**

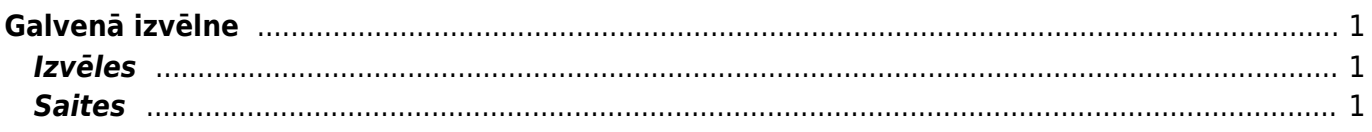

# <span id="page-2-0"></span>**Galvenā izvēlne**

Galvenajā izvēlnē var atvērt visus (lietotājam atļautos) iestatījumus, dokumentus un atskaites. Galvenā izvēlne ir sadalīta divos skatos – noklusējumā ir visi elementi un lietotāja pirmā izvēlne, kurā ir lietotāja izvēlētie biežāk izmantojamie moduli un iepriekš sagatavotās, saglabātās atskaites. Kreisajā augšējā stūrī rāda, kādā veidā un no kurienes klients ir pēdējo reizi ienācis sistēmā. Ja laiks vai adrese šķiet šaubīgi, noteikti būtu jānomaina parole un jāinformē savs sistēmas administrators. [Iestatījumos](https://wiki.directo.ee/lv/settings) var mainīt dažādus uzstādījumus (vispārēji iestatījumi, izdrukas, taustiņu krāsas, lietotāju tiesības, tulkošana u.t.t.) un tabulas (sērijas, klases, valūtas, valodas, objekti, periodi, notikumu veidi, statusi, papildu lauki u.t.t.)

Dokumenti ir darbības, kas ataino uzņēmuma dzīvi

Atskaites rāda saskaņā ar dokumentiem sastādītās atskaites

### <span id="page-2-1"></span>**Izvēles**

- **Galvenā izvēlne** visi iespējamie iestatījumi, dokumenti un atskaites
- **Lietotāja izvēlne** izvēlētie dokumenti un saglabātās atskaites
- **Vadības panelis** lietotāja izvēlētie grafiki

(attēlā izcelti lodziņi, uz kuriem uzspiežot varat atvērt Galveno izvēlni, Lietotāja izvēlni un Vadības paneli)

#### $\pmb{\times}$

- **Mapes** dokumentu vadības modulis
- **Forums** Directo forums

Galvenajā izvēlnē var meklēt dokumentus vai atskaites sākot rakstīt tā nosaukumu.

#### <span id="page-2-2"></span>**Saites**

- **Lietotāju saraksts** sistēmā esošo lietotāju saraksts, sistēmas lietojums laikā un pēdējās aktivitātes laiks
- **LOGOUT** lietotāja iziešanai no sistēmas
- **VAL** sistēmas valodas izvēlne
- **Palīdzēt** te var atrast skaidrojumus par Directo

From: <https://wiki.directo.ee/> - **Directo Help**

Permanent link: **<https://wiki.directo.ee/lv/default?rev=1523863482>**

Last update: **2018/04/16 10:24**